## **Garmin NUVI troubleshooting:**

Step 4.

**Problem:** My Nuvi will not display the uploaded map.

Solution 1: Check make sure the map has been installed.

- 1. Plug Nuvi into computer
- 2. Click My Computer
- 3. From My computer select and double-click the Garmin nuvi drive
- 4. If the map upload was successful then there should be a "Map" folder in your Garmin
- 5. Double-click the "Map" Folder and you should see one file in the folder named gmapsupp.img or just gmapsupp.
- 6. If the file is not there than the map did not successfully upload to the unit. (refer to installation instructions to upload the map)
- 7. If the file is there, the map successfully uploaded but you may need to turn off the existing road map for it to display correctly. (see solution 2)

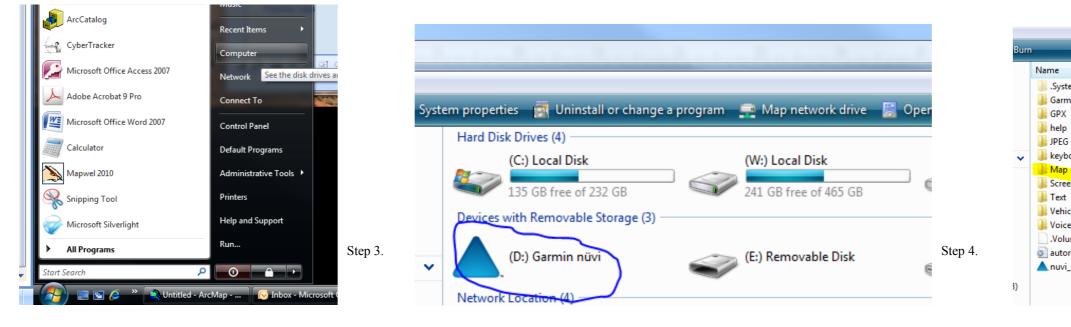

|              |                   | _        |           |
|--------------|-------------------|----------|-----------|
| Name         | Date modified     | Туре     | Size      |
| gmapsupp.img | 9/24/2010 2:02 PM | IMG File | 10,472 KB |

Step 2.

| *            | Date modified      | Туре              | Size   |
|--------------|--------------------|-------------------|--------|
| tem          | 6/12/2009 9:50 AM  | File Folder       |        |
| nin          | 9/29/2010 2:07 PM  | File Folder       |        |
|              | 9/29/2010 2:09 PM  | File Folder       |        |
|              | 6/20/2009 5:59 PM  | File Folder       |        |
| ;            |                    | File Folder       |        |
| oards        | 6/20/2009 5:59 PM  | File Folder       |        |
|              | 9/29/2010 8:49 AM  | File Folder       |        |
| enshot       | 9/29/2010 10:01 AM | File Folder       |        |
|              | 6/20/2009 6:00 PM  | File Folder       |        |
| cle          |                    | File Folder       |        |
| e            | 5/27/2010 9:32 PM  | File Folder       |        |
| umeIcon.icns | 5/6/2008 2:08 AM   | ICNS File         | 117 KB |
| orun.inf     | 4/14/2009 2:31 AM  | Setup Information | 1 KB   |
| _drive.ico   | 9/12/2007 9:03 AM  | Icon              | 25 KB  |
|              |                    |                   |        |
|              |                    |                   |        |